МЕЖГОСУДАРСТВЕННОЕ ОБРАЗОВАТЕЛЬНОЕ УЧРЕЖДЕНИЕ ВЫСШЕГО ОБРАЗОВАНИЯ «БЕЛОРУССКО-РОССИЙСКИЙ УНИВЕРСИТЕТ»

Кафедра «Программное обеспечение информационных технологий»

# **ИНФОРМАЦИОННЫЕ ТЕХНОЛОГИИ**

*Методические рекомендации к курсовому проектированию для студентов направления подготовки 12.03.01* **«***Приборостроение***»** *очной формы обучения* 

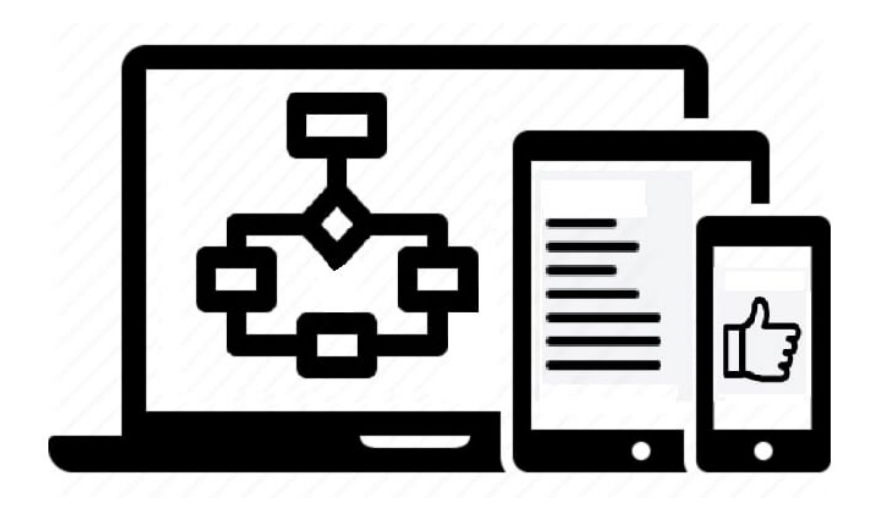

Могилев 2022

#### Рекомендовано к изданию учебно-методическим отделом Белорусско-Российского университета

Одобрено кафедрой «Программное обеспечение информационных технологий» «4» марта 2022 г., протокол № 7

Составитель канд. техн. наук, доц. А. В. Кушнер

Рецензент канд. техн. наук, доц. В. М. Ковальчук

В методических рекомендациях кратко изложены теоретические сведения, необходимые для выполнения курсовой работы и требования к ее оформлению. Методические указания составлены в соответствии с рабочей программой по дисциплине «Информационные технологии».

Учебно-методическое издание

## ИНФОРМАЦИОННЫЕ ТЕХНОЛОГИИ

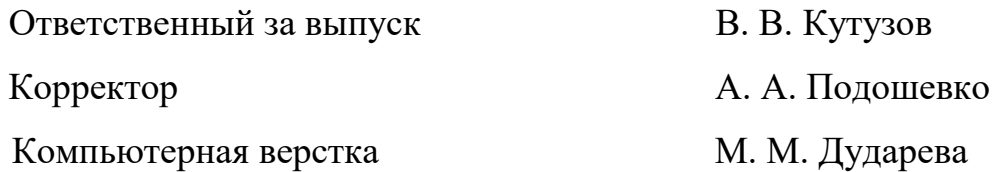

Подписано в печать. 23.05.2022. Формат 60×84/16. Бумага офсетная. Гарнитура Таймс. Печать трафаретная. Усл. печ. л. 0,7. Уч.-изд. л. 0,76. Тираж 21 экз. Заказ № 284.

> Издатель и полиграфическое исполнение: Межгосударственное образовательное учреждение высшего образования «Белорусско-Российский университет». Свидетельство о государственной регистрации издателя, изготовителя, распространителя печатных изданий № 1/156 от 07.03.2019. Пр-т Мира, 43, 212022, г. Могилев.

> > © Белорусско-Российский университет, 2022

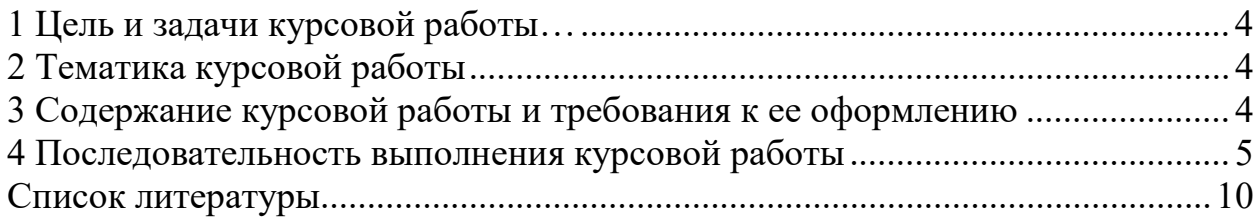

## <span id="page-3-0"></span>**1 Цель и задачи курсовой работы**

Выполнение курсовой работы по курсу «Информационные технологии» является важным этапом при подготовке квалифицированных специалистов направления подготовки 12.03.01 «Приборостроение» и может рассматриваться как подготовительный этап к изучению ряда специальных дисциплин на последующих курсах.

Цель курсовой работы заключается в практическом освоении общих вопросов использования интегрированной среды Mathcad, предназначенной для выполнения, документирования и обмена результатами технических вычислений, использования этой среды для построения математических моделей и формирования описания объектов математических моделей для проведения вычислительных экспериментов и решения оптимизационных задач.

Выполнение курсовой работы ставит следующие задачи:

– приобрести умение пользоваться литературой, справочными материалами, в которых освещаются те или иные вопросы работы с интегрированной средой Mathcad и применение ее для математического моделирования;

– закрепить и расширить знания вопросов использования интегрированной среды Mathcad;

– закрепить знания правил оформления документации в соответствии со стандартами;

– подготовить студентов к самостоятельному решению задач, связанных с анализом экспериментальных данных и проведении инженерных расчетов.

## <span id="page-3-1"></span>**2 Тематика курсовой работы**

Тематика курсовых работ должна быть актуальной, соответствовать современному состоянию и перспективам развития математического моделирования и инженерных расчетов. Темой курсовой работы является обработка экспериментальных данных с использованием интегрированной среды Mathcad.

Примерная тематика курсовых работ: исследование и анализ экспериментальных данных с использованием интегрированной среды Mathcad.

## <span id="page-3-2"></span>**3 Содержание курсовой работы и требования к ее оформлению**

Курсовая работа выполняется в соответствии с заданием, которое включает в заданную последовательность экспериментальных данных, которые требуется исследовать, и этапы проводимых исследований с использованием интегрированной среды Mathcad.

Расчетно-пояснительная записка включает титульный лист, задание на курсовую работу, содержание, вводную часть, расчетную часть и список использованных источников.

Во вводной части расчетно-пояснительной записки должен быть приведен анализ исходных экспериментальных данных, освещены возможные пути исследования и анализа этих данных.

В расчетной части необходимо провести определение выборочного среднего, дисперсии, установление примерного распределения данных, определение моды, характеристик нормального распределения, вычислить интервалы, сравнить средние величины различных выборок, частотного распределения данных и дисперсий двух выборок, провести сглаживание экспериментальных данных и выполнить линейную сплайн-интерполяцию экспериментальных данных, построить графики табличной, интерполирующей функции, качественно сравнить результат приближения экспериментальных данных методами линейной и сплайн-интерполяции, выполнить аппроксимацию полиномом. Порядок аппроксимирующего полинома подобрать опытным путем. Построить графики функции и аппроксимирующего полинома. Оценить погрешность аппроксимации. Исследовать, как изменится результат аппроксимации при уменьшении (увеличении) порядка аппроксимирующего полинома на единицу.

Построение пояснительной записки, изложение ее текста, а также оформление иллюстраций и приложений должны осуществляться согласно ГОСТ 2.105–95.

Пояснительная записка выполняется на листах белой бумаги формата А4 шрифтом Times New Roman 14 пт основной и 12 пт дополнительный текст.

Изложение материала в записке должно быть кратким и выполнено техническим языком. В тексте не должно быть общих фраз и общих рекомендаций.

Не допускаются сокращения слов (кроме общепринятых), а терминология должна строго соответствовать принятой в учебниках.

Расчетные формулы записываются в индексной форме с полной экспликацией и сквозной или пораздельной нумерацией формул. Таблицы должны иметь наименование и нумерацию. Все используемые в работе величины должны быть выражены в системе СИ.

Список литературы должен содержать лишь те источники, которые использованы при выполнении и на которые есть ссылки в тексте записки. Оформление списка литературы должно соответствовать принятым правилам.

В приложения необходимо включать распечатки программ на ЭВМ, таблицы, графики, алгоритмы, по каким-либо причинам не включенные в основную часть записки.

#### <span id="page-4-0"></span>**4 Последовательность выполнения курсовой работы**

Задания на курсовую работу студенты получают на одном из первых занятий, посвященном курсовому проектированию. В дальнейшем студенты должны являться на занятия, установленные расписанием и отчитываться за выполненную работу по курсовому проектированию в соответствии с графиком.

Работа над курсовым проектом содержит следующие этапы:

- анализ задания и путей исследования заданных данных;

- выполнение основных расчетов в соответствии с заданием;

- окончательное уточнение расчетов;

- оформление расчетно-пояснительной записки;

- защита курсовой работы.

Анализ заданных экспериментальных данных является одним из наиболее важных этапов выполнения курсовой работы. На этом этапе необходимо построить график, на основе которого необходимо сделать выводы о влиянии случайной составляющей для дальнейшего анализа данных.

Затем определяется среднее арифметическое и выборочное среднее

$$
\bar{X} = \frac{\sum_{i=1}^{n} x_i}{n},
$$

где  $x_1, \ldots, x_n$  – значения в выборке;

 $n$  – размерность выборки.

В Mathcad выборочное среднее значение определяется функцией mean(x),

где  $x$  – это вектор или матрица с выборкой случайных данных.

Дисперсия определяется по формуле

$$
D = \frac{1}{n} \sum_{i=1}^{n} (x_i - \bar{X})^2,
$$

где  $x_1, \ldots, x_n$  - значения в выборке;

 $n$  – размерность выборки;

 $\overline{X}$  – среднее значение.

B Mathcad выборочная дисперсия определяется функцией var(x), где  $x$  – это вектор или матрица с выборкой случайных данных.

Распределение экспериментальных данных определяют через гистограмму. Гистограмма распределения строится следующим образом: при большом объеме выборки (понятие «большой объем» зависит от целей и методов обработки, в данном случае будем считать *п* большим, если  $n > 40$ ) в целях удобства обработки и хранения сведений прибегают к группированию данных в интервалы. Количество интервалов следует выбрать так, чтобы в необходимой мере отразилось разнообразие значений параметра в совокупности и в то же время закономерность распределения не искажалась случайными колебаниями частот по отдельным разрядам. Существуют нестрогие рекомендации по выбору количества у и размера h таких интервалов, в частности:

- в каждом интервале должно находиться не менее 5-7 элементов. В крайних разрядах допустимо всего два элемента;

- количество интервалов не должно быть очень большим или очень маленьким. Минимальное значение у должно быть не менее 6-7. При объеме выборки, не превышающем несколько сотен элементов, величину у задают в пределах от 10 до 20. Для очень большого объема выборки ( $n > 1000$ ) количество интервалов может превышать указанные значения. Некоторые исследователи рекомендуют пользоваться соотношением  $v = 1.441 \ln(n) + 1$ ;

- при относительно небольшой неравномерности длины интервалов удобно выбирать одинаковыми и равными величине

$$
h = (x_{\max} - x_{\min}) / y,
$$

значения параметра гле  $x_{\text{max}}$ максимальное  $x_{\rm min}$ минимальное  $\boldsymbol{\mathsf{M}}$ соответственно.

При существенной неравномерности закона распределения ллины интервалов можно задавать меньшего размера в области быстрого изменения плотности распределения;

- при значительной неравномерности лучше в каждый разряд назначать примерно одинаковое количество элементов выборки. Тогда длина конкретного интервала будет определяться крайними значениями элементов выборки, сгруппированными в этот интервал, т. е. будет различна для разных интервалов (в этом случае при построении гистограммы нормировка по длине интервала обязательна - в противном случае высота каждого элемента гистограммы будет одинакова).

Группирование результатов наблюдений по интервалам предусматривает: определение размаха изменений параметра x; выбор количества интервалов и их величины; подсчет для каждого *i*-го интервала  $[x_i - x_i + 1]$  частоты  $n_i$  или относительной частоты (частости  $n_i$ ) попадания варианты в интервал. В результате формируется представление экспериментальных данных (ЭД) в виде интервального или статистического ряда.

Графически статистический ряд отображают в виде гистограммы (рисунок 1).

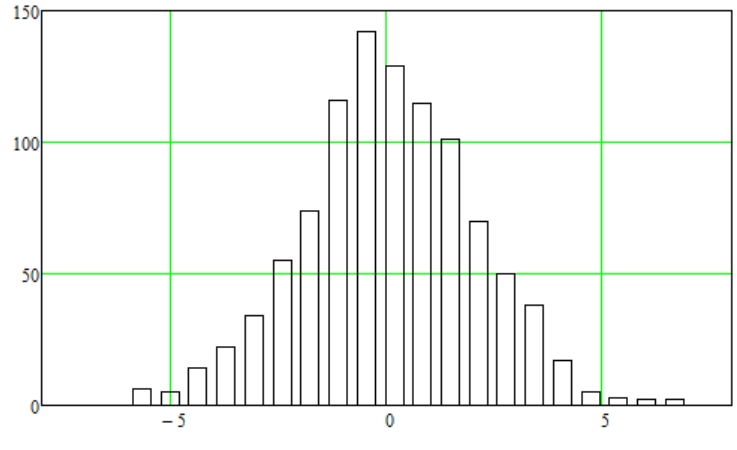

Рисунок 1 - Гистограмма распределения

После необходимо определить моду или моды. Мода - это значение, которое встречается наиболее часто. Иногда в совокупности может встречаться больше чем одна мода. Мода и среднее арифметическое могут совпадать. В случае, когда частоты распределяются ассиметрично, мода и среднее арифметическое могут не совпадать.

$$
M_0 = X_{M_0} + h_{M_0} \frac{(f_{M_0} - f_{M_0-1})}{((f_{M_0} - f_{M_0-1}) + (f_{M_0} - f_{M_0+1}))},
$$

где  $X_{M_0}$  – левая граница модального интервала;

 $h_{M_0}$  – длина модального интервала;

 $f_{M_0}$  – частота модального интервала;

 $f_{M_0-1}$  – частота премодального интервала;

 $f_{M_0+1}$  – частота последомодального интервала.

В Mathcad мода определяется функцией mode(x), где х – это вектор или матрица с выборкой случайных данных.

Затем необходимо сравнить средние величины различных выборок, частотного распределения данных и дисперсий различных выборок.

Для того чтобы произвести интерполяцию и аппроксимацию необходимо провести сглаживание экспериментальных данных.

Для сглаживания в Mathcad есть несколько функций:

*medsmooth* (*y,n*) – возвращает *m*-мерный вектор, созданный сглаживанием с помощью скользящей медианы. Здесь *у* – *m*-мерный вектор вещественных чисел; *n* – ширина окна, по которому происходит сглаживание. *n* должно быть нечетным числом, меньшим или равным числу элементов вектора *у*. Функция *medsmooth* наиболее устойчивая из всех трех встроенных функций, т. к. в меньшей степени подвержена влиянию зашумленных данных;

*ksmooth* – возвращает *n*-мерный вектор. Здесь *х* и *у* – *n*-мерные векторы, вектор *у* создан сглаживанием при помощи гауссова ядра данных из *у*; *b* – параметр, управляющий окном сглаживания. Он должен быть в несколько раз больше величины интервала между точками *x*. Чем больше *b*, тем больше окно, используемое при сглаживании. Функция ksmooth использует гауссово ядро, чтобы вычислить локально взвешенные средние значения исходного вектора *у*. Такое сглаживание полезно, когда интервалы между точками данных примерно одинаковой величины;

 $\textit{supsmooth}(x, y)$  – возвращает *n*-мерный вектор, созданный локальным использованием симметричной линейной процедуры сглаживания методом наименьшим квадратов по правилу *k* ближайших соседей, в которой *k* выбирается адаптивно. Здесь *х* и *у* – *n*-мерные векторы исходных данных, элементы *х* должны быть расположены в порядке возрастания. Функция *supsmooth* полезна, если длина интервалов существенно изменяется. Эта функция адаптивно выбирает различную ширину полосы сглаживания для различных частей вектора данных.

Результаты сглаживания необходимо вывести в виде графика и сравнить с экспериментальными данными.

Следующим этапом будет выполнение интерполяции экспериментальных данных. В Mathcad есть следующие виды интерполяций: линейная, кубическая сплайн-интерполяция, интерполяция сплайнами функций нескольких переменных и линейное предсказание.

При линейной интерполяции существующие точки соединяются прямыми линиями. Линейная интерполяция в Mathcad осуществляется функцией linterp(vx, vv, x), которая использует векторы данных vx и vv, чтобы возвратить линейно интерполируемое значение у, соответствующее третьему аргументу  $x$ .

При кубической интерполяции кривая проходит через набор точек таким образом, что первые и вторые производные кривой непрерывны в каждой точке, т. е. создается ряд кубических полиномов, проходящих через наборы из трех смежных точек и затем состыковываются друг с другом, чтобы образовать одну кривую.

## Алгоритм построения кубического сплайна.

1 Создаются векторы *vx и vy*, содержащие координаты *x и y*, через которые нужно провести кубический сплайн. Элементы vx должны быть расположены в порядке возрастания.

2 Затем вычисляются векторы vs:= cspline(vx, vy). Вектор vs содержит вторые производные интеполяционной кривой в рассматриваемых точках.

3 Чтобы найти значения в произвольной точке  $x\theta$ , необходимо вычислить interp(vs, vx, vy, x0), где vs, vx и vy – векторы, описанные ранее.

В Mathcad существует три сплайн-функции: cspline(vx, vy), pspline(vx, vy), Ispline генерирует кривую сплайна, которая  $l$ spline(vx,  $VV$ ). Функция приближается к прямой линии в граничных точках. Функция *pspline* генерирует кривую сплайна, которая приближается к параболе в граничных точках. Функция *cspline* генерирует кривую сплайна, которая может быть кубическим полиномом в граничных точках.

В Mathcad можно осуществлять аппроксимацию линейной функцией, полиномами, линейной комбинацией функций и функцией произвольного вида. Для реализации апроксимации линейной функцией используются встроенные функции slope и intercept для определения коэффициентов линейной регресссии. Функция slope определяет угловой коэффициент прямой, а функция intercept точку пересечения графика с вертикальной осью. Для аппроксимации полиномом используются функции regress  $\mathbf{M}$ interp. Функция regress подготавливает данные, которые необходимы для работы функции *interp*. Функция *interp* возвращает значение полинома в точке, для которой необходимо вычислить значение апроксимирующей функции. Для аппроксимации данных по методу наименьших квадратов линейной комбинацией произвольных функций используется команда *linfit*. Для аппроксимации функцией произвольного вида используется команда genfit.

После аппроксимации экспериментальных данных разными методами необходимо построить графики экспериментальных данных, сглаженных экспериментальных данных и результатов аппроксимации. Затем необходимо оценить погрешность аппроксимации и отразить это на графике. Для полиномиальной аппроксимации необходимо оценить как влияет порядок полинома на погрешность результатов.

#### **Список литературы**

<span id="page-9-0"></span>1 **Карманов, Ф. И.** Статистические методы обработки экспериментальных данных с использованием пакета MathCad: учебное пособие / Ф. И. Карманов, В. А. Острейковский. – Москва: КУРС; ИНФРА-М, 2019. – 208 с.

2 **Королев, В. Т.** Математика и информатика: MATHCAD 15 : учебнометодические материалы для выполнения практических занятий и самостоятельной работы студентами специалитета / В. Т. Королев ; под ред. Д. А. Ловцова. – Москва: РГУП, 2016. – 50 с.

3 **Исаев, Ю. Н**. Практика использования системы MathCad в расчетах электрических и магнитных цепей: учебное пособие / Ю. Н. Исаев, А. М. Купцов. – Москва: СОЛОН-Пр., 2014. – 180 с.